## Table: Distributed model files

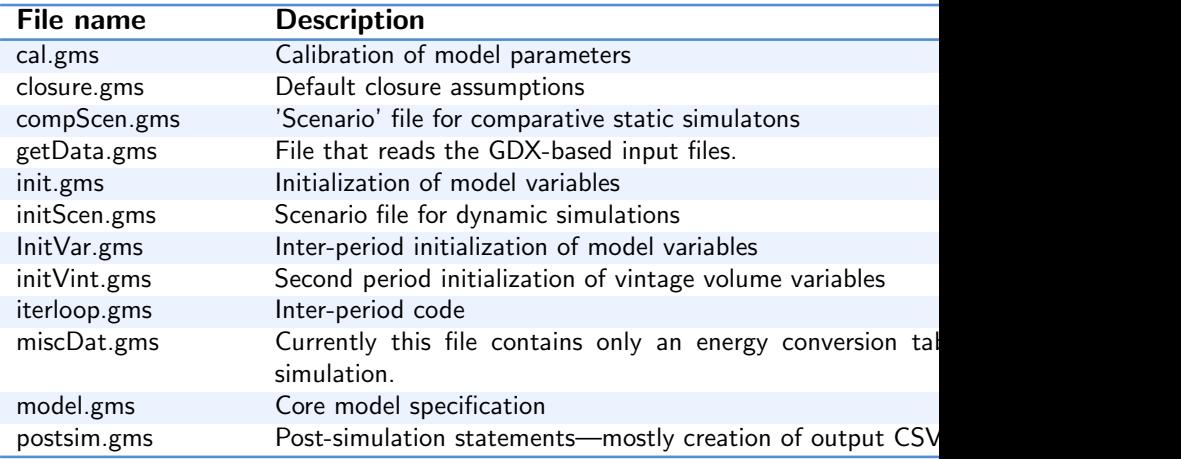

K ロ ▶ K @ ▶ K 할 ▶ K 할 ▶ 이 할 → 900

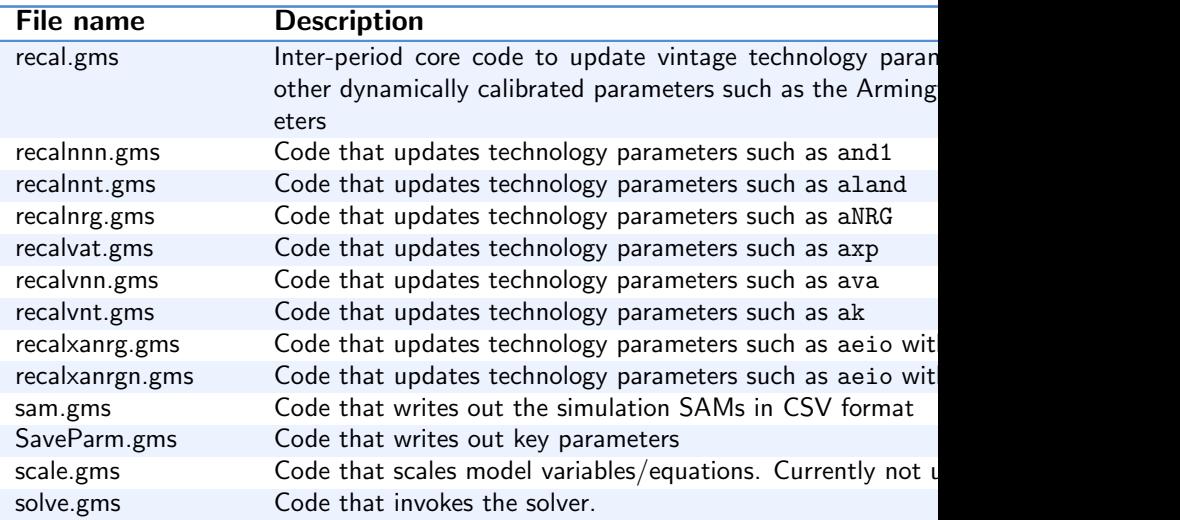

- 로

 $OQ$ 

メロト メ都 トメ ヨ トメ ヨト

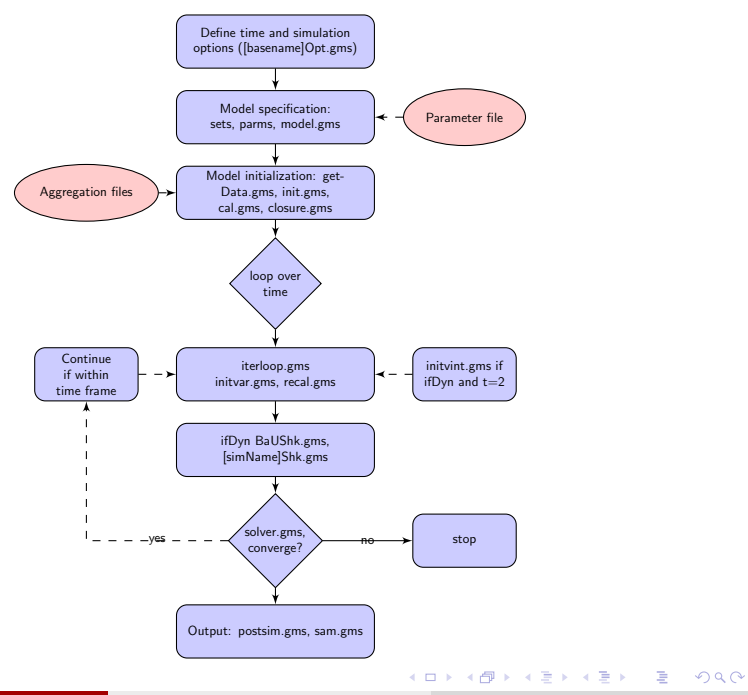

Dominique van der Mensbrugghe (GTAP) 25-Feb-2019 3 / 13

$$
PSave_{r,t} = \chi^s \frac{PSave_{r,0}}{Pl_{r,0}} Pl_{r,t}
$$
\n
$$
\chi^s = \sum_r \varsigma_r^l \frac{Pl_{r,t}}{Pl_{r,0}} / \sum_r \varsigma_r^s \frac{PSave_{r,t}}{PSave_{r,0}}
$$
\n
$$
\varsigma_r^l = Pl_{r,0} \left( \chi_{r,0} - \delta_r K_{r,0}^0 \right) / \sum_s Pl_{s,0} \left( \chi_{s,0} - \delta_r K_{s,0}^0 \right)
$$
\n
$$
\varsigma_r^s = Save_{r,0} / \sum_s Save_{s,0}
$$

Dominique van der Mensbrugghe (GTAP) 25-Feb-2019 4 / 13

メロトメタトメ ミドメミド ニミックダウ

- Modify or add an equation—new parameters, variables, flags, equations should be introduced near the code
- **e** Remember to normalize
- Run the comparative statics till it compliles
- Change the model definition (if needed)
- Move the new parameters, variables, flags, equation declarations to where they belong

 $\Omega$ 

- **•** Initialize the variables
- May require reading in of new parameters
- Do not normalize (yet)

メロメ メ都 メメ きょくき

 $2990$ 

- Calibrate any new parameter(s)
- Normalize the variables

 $\Omega$ 

イロト イ部 トイヨ トイヨト

- Exogenize zero activity levels
- Set other default closures—if needed

 $2990$ 

造

メロト メ都 トメ ヨ トメ ヨ

- **•** Initialize all variables for period tsim
- $\bullet$  Default—set price variables equal to tsim 1, set volume/value variables to previous period time rwork. The latter scales for GDP growth.
- Some variables need more massaging, for example some dynamic variables.

 $QQ$ 

イロト イ押 トイヨト イヨ

- <span id="page-9-0"></span>• Add new output variables to save to the CSV cube
- Need to take into account normalization and initial model scale

イロト イ母 トイヨ トイヨト

G.  $\Omega$ 

## Comparative static diagnostics

- Run the comparative static diagnostics: (1) residual check; (2) homogeneity test. Uses the shock file CompShk.gms.
- In the list file, look for INITIAL POINT STATISTICS. The maximum of F should be zero (or very small—precision of the input SAM).
- Look for the first LHS. Then look for \*\*\*\*. It should find the line SOLVER STATUS. This can depend on the tolerance level—see the parameter tolinfrep. If the residual is significant for an equation—re-assess variable initialization and parameter calibration.
- For the homogeneity test, the maximum of F should be 0.5 for the numéraire equation. And the only significant residual should be the numéraire equation.
- Check the balances from resulting model SAMs. Load the worksheet CompSAM.xlsx. Refresh pivot tables. Check the SAM residuals—should be near 0. Check homogeneity. Check macro balances. Can also check the value of Walr[as](#page-9-0) **K ロ ト K 何 ト K ヨ ト K**  $QQ$
- Run the BaU (see file runAll.cmd). Check Walras.
- Run the noShk scenario. (1) It should re-produce the BaU. If using the BaU as a starting point, it should have zero residuals for all years.

イロト イ母 トイヨ トイヨト

 $QQ$ 

Can iterate using runAll.cmd using the BaU as a starting point.

## Thank you!

Dominique van der Mensbrugghe (GTAP) 25-Feb-2019 13 / 13

 $2990$ 

メロト メ都 トメ ヨ トメ ヨト